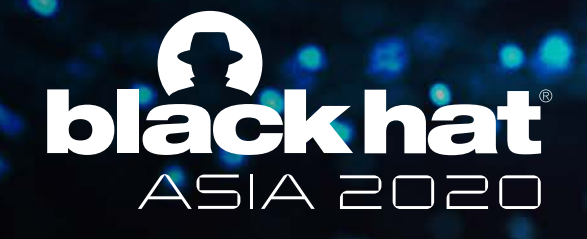

OCTOBER 1-2, 2020 **BRIEFINGS** 

# **Finding Backdoors in Applications**

Presented by Loke Hui Yi & Max Chee GovTech Singapore **ALACE PERSON** 

#BHASIA @BLACKHATEVENTS

## **OUTLINE**

- About Us
- What We Do
- Our Modus Operandi
- Developer Backdoors –Windows Application
- Developer Backdoors iOS Application
- Questions?

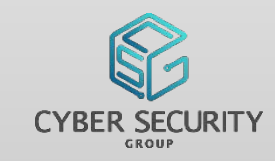

## ABOUT US

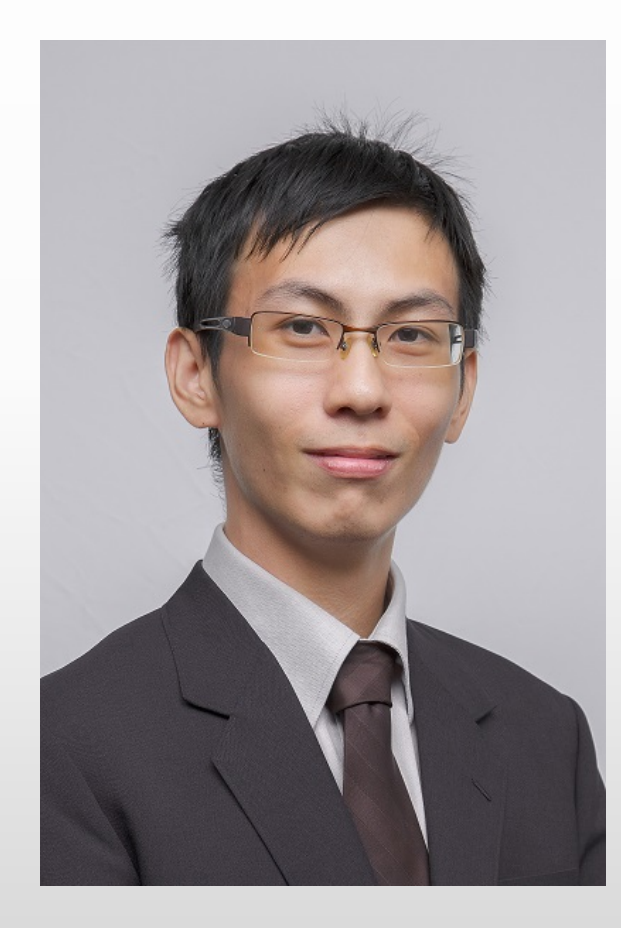

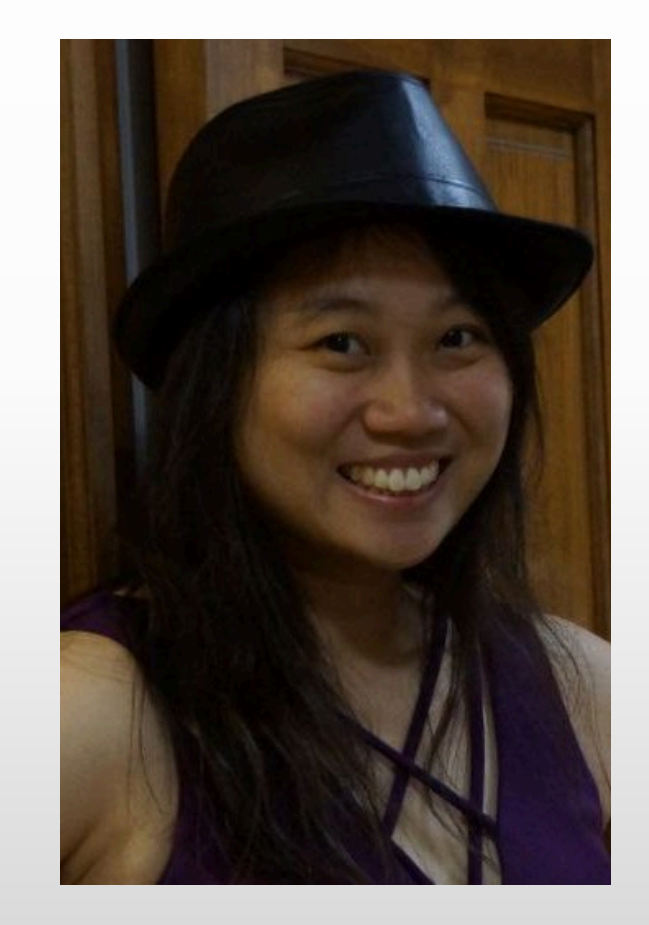

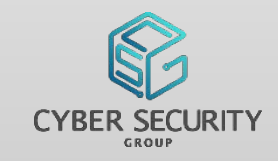

## ABOUT US

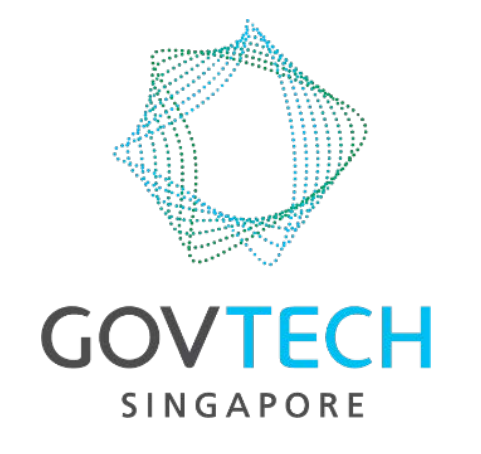

- Government Technology Agency of Singapore (GovTech) is the Government Sector Lead driving technology innovation within the Singapore government
- Implementor of Singapore's Smart Nation vision

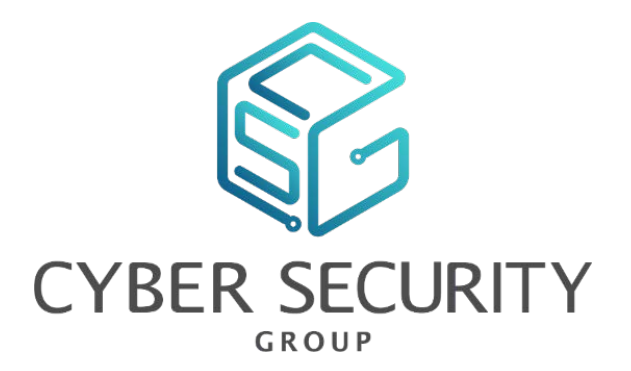

• The Cyber Security Group in GovTech is the Cyber Sector Lead for the Singapore Government, looking into public sector resilience and ecosystem defence

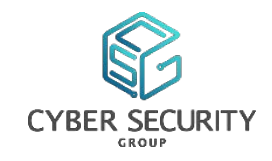

## ABOUT US – COMMUNITY Add CVE-2020-3452 detector plugin #10

#### **Disclosed** Created & Merged copybara-service merged 1 commit into google:master from GovTech-CSG:master [ ] 22 days ago 05/24/2018 03/19/2019 E Checks 0 Author(s) Conversation 18 -O- Commits 1  $\pm$  Files changed 12 Eugene Ng - GovTech GovTech-CSG commented 29 days ago Contributor  $\bigodot$  ... Winston Ho - GovTech Greetings! This is the first contribution from Cyber Security Group, GovTech Singapore. We are excited to develop plugins for the Tsunami Security Scanner. walk<sub>me</sub> **WalkMe DAP** Enterprise Syst The first plugin detects CVE-2020-3452, a directory traversal attack on the web services interface of Cisco Adaptive Security Appliance (ASA) Software and Cisco Firepower Threat Defense (FTD) Software. It has been exploited widely since the public release of the POC. We hope this plugin helps defenders quickly detect and patch this vulnerability. **Hall of Fame** We have followed the folder and naming conventions of Google's custom plugins, creating a separate govtech folder to Thanks to the following researchers for reporting important security issues: contain this and hopefully future contributions, similar to how Google's plugins are contained in a separate google folder. The detector itself tests for the existence of a non-sensitive known file browser\_inc.lua based on the public POC and does Mohamed Ouad not attempt further exploitation. **O** Cross-site Scripting (XS! Amal Jacob We have signed the Google CLA. Harie\_cool Affecting node-red-dashboard package, versions <2.17.0 proAbiral Abhaychandra\_Chede **CREDIT** Goh Jing Loon (GovTech) Kazan71p Shahzad\_Sadiq **CVE** Loke Hui Yi (GovTech) CVE-2019-10756 口 Khor Teck Chung (GovTech) **CWE** Jason Chan (GovTech) CWE-79 M

**VLC Media Player MKV Use After Free** 

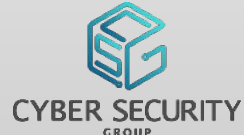

### ABOUT US – COMMUNITY CONTRIBUTIONS

**COVID-19 UPDATES** 

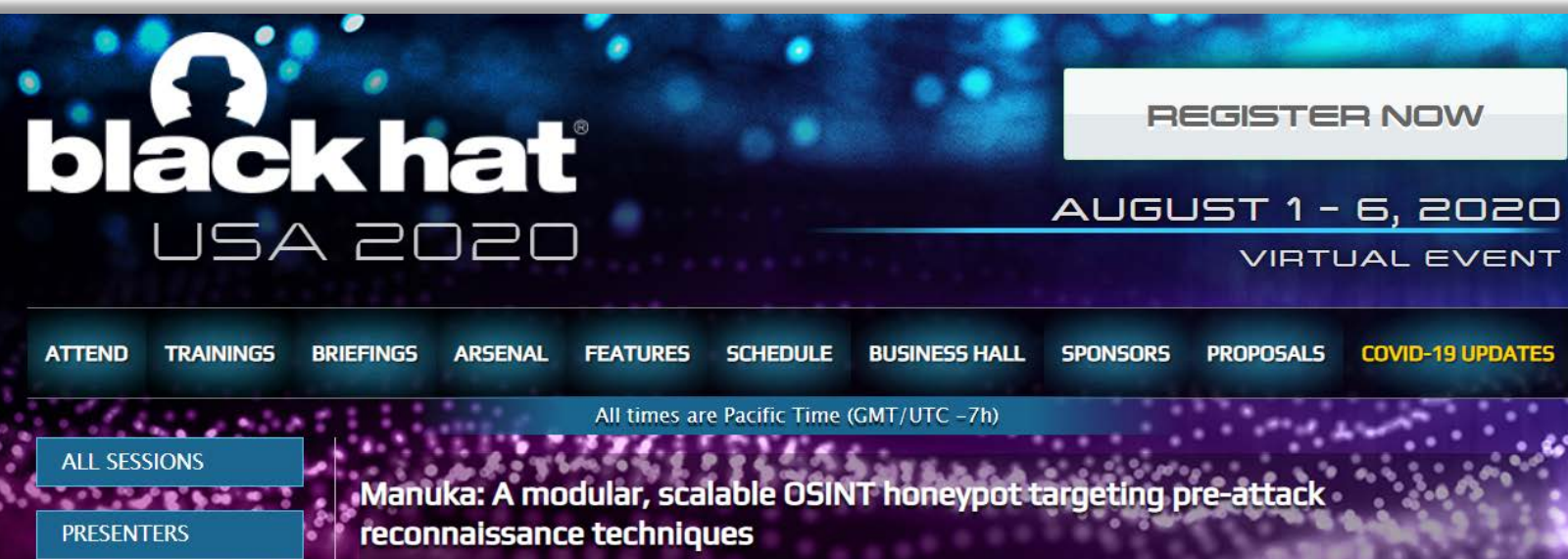

Eugene Lim **Kee Hock Tan Bernard Lim Kenneth Tan** Date: Thursday, August 6 | 10:00am-11:00am Track: OB OSINT - Open Source Intelligence **Session Type: Arsenal** 

Manuka is an Open-source intelligence (OSINT) honeypot that monitors reconnaissance attempts by threat actors and generates actionable intelligence for Blue Teamers. It creates a simulated environment consisting of staged OSINT sources, such as social media profiles and leaked credentials, and tracks signs of adversary interest, closely aligning to MITRE's PRE-ATT&CK framework. Manuka gives Blue Teams additional visibility of the pre-attack reconnaissance phase and generates early-warning signals for defenders.

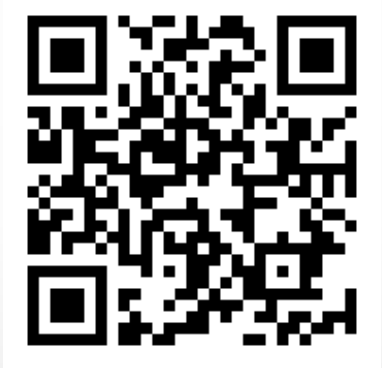

https://github.com/spaceraccoon/manuka

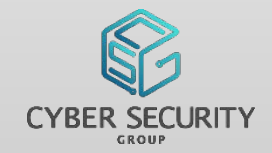

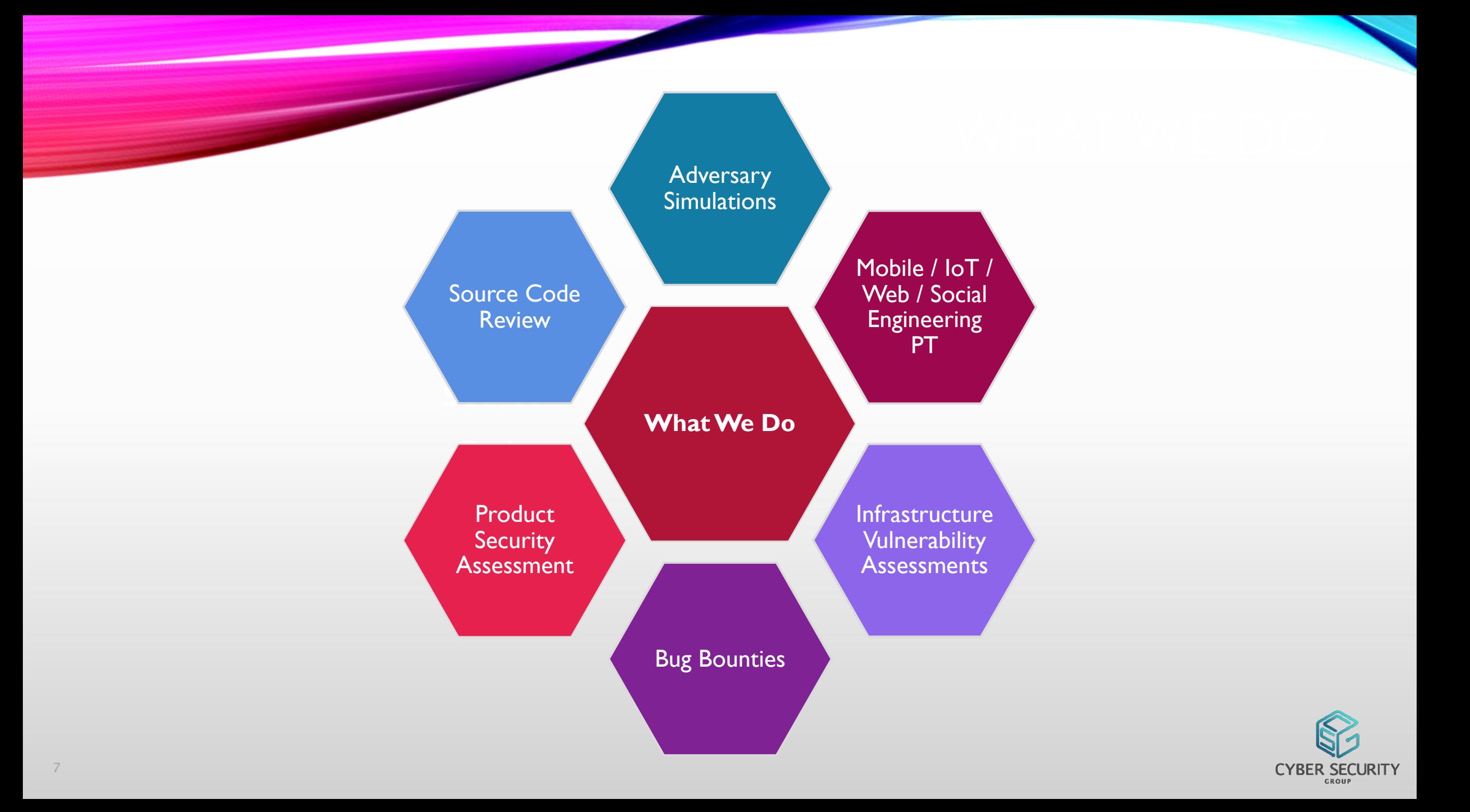

### OUR MODUS OPERANDI

• No fixed methodology as the applications we assess can vary widely

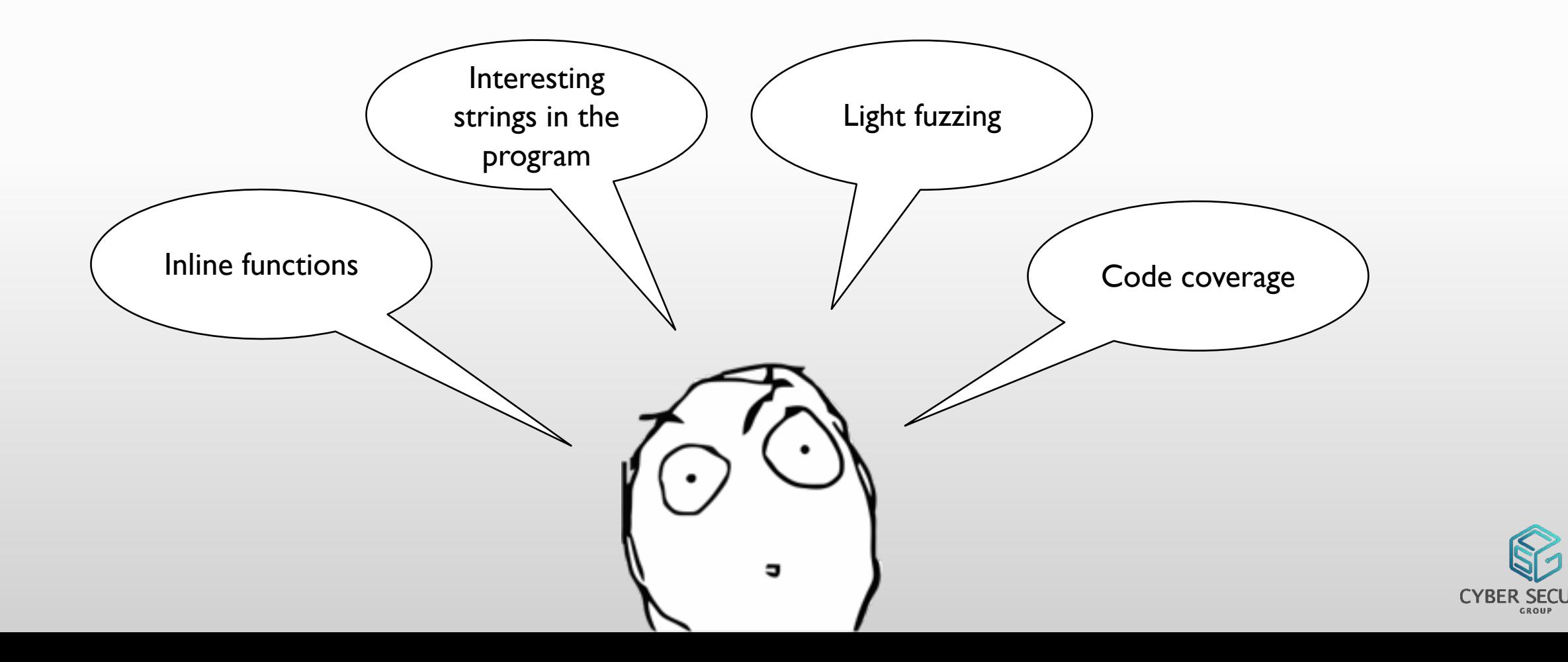

### OUR MODUS OPERANDI - IN ACTION

#### **Example of using fuzzing on another product: Generate all permutations of HTML tags and all possible attributes**

• The target software should cleanse all JavaScript from the input source

<dt onvolumechange="console, log("dt:onvolumechange")">dt onvolumechange</ em onafterprint  $\epsilon$ <sub>br></sub> em onbeforeprint <dt onwaiting="console.log("dt:onwaiting")">dt onwaiting</dt> em onerror  $**br>**$ <dt ontoggle="console.log("dt:ontoggle")">dt ontoggle</dt> em onhashchange  $str<sub>2</sub>$ em onload <em onafterprint="console.log("em:onafterprint")">em onafterprint</em> em onmessage  $str$ em onoffline <em onbeforeprint="console.log("em:onbeforeprint")">em onbeforeprint</em> em ononline  $**br>**$ <em onerror="console.log("em:onerror")">em onerror</em> em onpagehide  $str<sub>></sub>$ em onpageshow <em onhashchange="console.log("em:onhashchange")">em onhashchange</em> em onpopstate  $-br$ em onresize <em onload="console.log("em:onload")">em onload</em> em onstorage  $str<sub>></sub>$ <em onmessage="console.log("em:onmessage")">em onmessage</em> == \$0 em onunload  $**br>**$ em onblur <em onoffline="console.log("em:onoffline")">em onoffline</em> em onchange  $$5r$$ em oncontextmenu <em ononline="console.log("em:ononline")">em ononline</em> em onfocus  $$5$$ <em onpagehide="console.log("em:onpagehide")">em onpagehide</em> em oninput  $**br>**$ لمنامسنسم

em onafterprint em onbeforeprint em onerror em onhashchange em onload em onmessage em onoffline em ononline em onpagehide em onpageshow em onpopstate em onresize em onstorage em onunload em onblur em onchange em oncontextmenu om anfacus

<at>at ontimeupaate</at> <br> <dt>dt onvolumechange</dt> <br> <dt>dt onwaiting</dt> <hr> <dt>dt ontoggle</dt> <hr> <em>em onafterprint</em> <br> <em>em onbeforeprint</em> <br> <em>em onerror</em> <hr> <em>em onhashchange</em>  $\langle$ br> == \$0 <em>em onload</em> <br> <em>em onmessage</em>

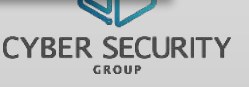

#### Original Cleaned

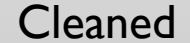

#### **Initial Goal**

• We audit the software and environments used by government agencies to ensure that they are secure

#### **Application Environment**

- Application is a database driven COTs product requiring users to log in
- Regular users use the application's GUI to do work. A regular user cannot do admin operations such as changing other users' passwords nor seeing their login sessions.

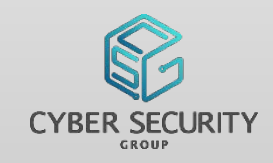

#### **Look for interesting strings in the program via IDA**

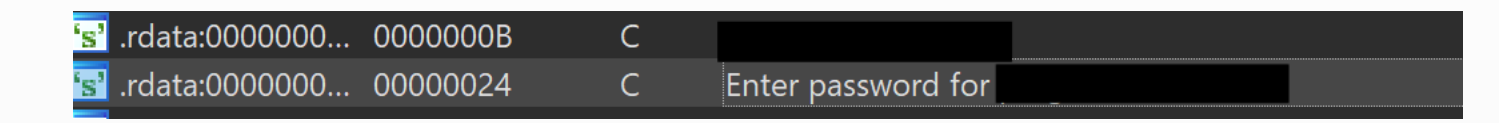

- This string was not encountered in normal operation, and seemed to suggest a potential elevation of permissions
- We traced the function calls that used this string and found that it was being called when the program was starting up

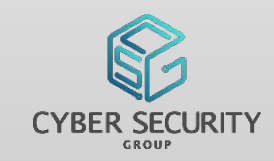

#### **Look at the startup flow for anything interesting**

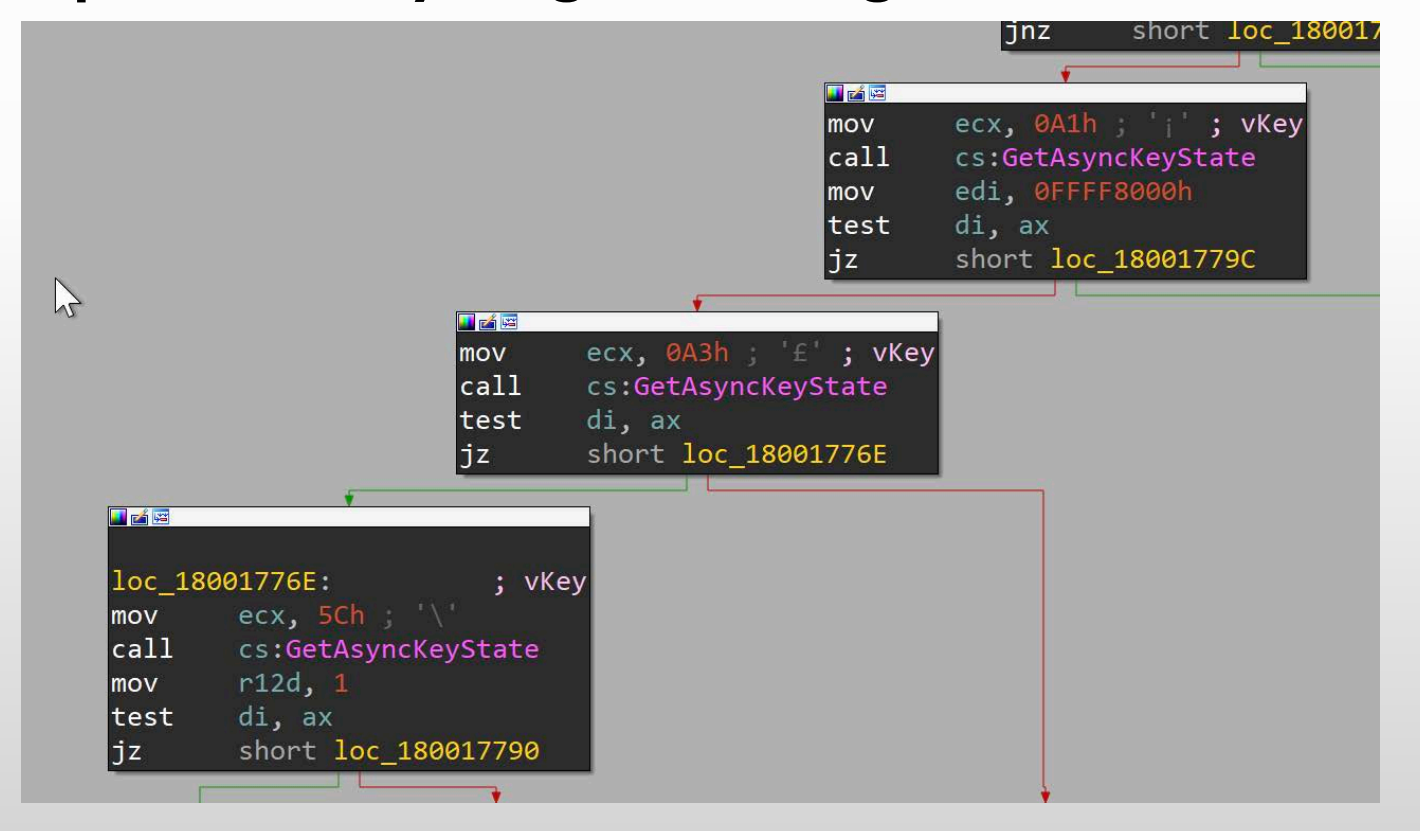

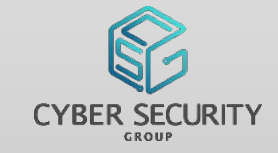

- Turns out that the function using our interesting string checking if certain keys were pressed in order to determine if it should appear
- Pressing the right combination of keys on application startup presented us with this dialog
- Paydirt!

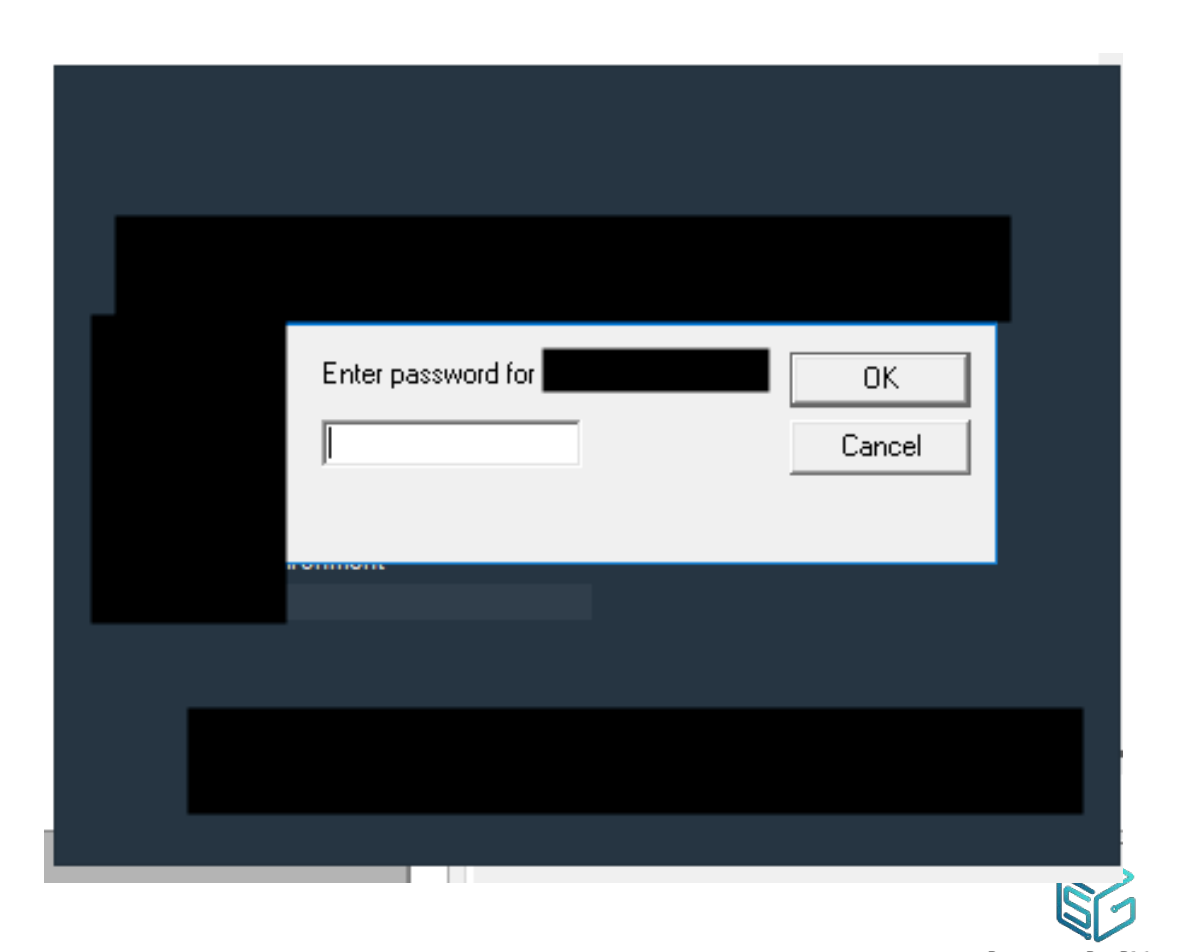

• But what about the password?

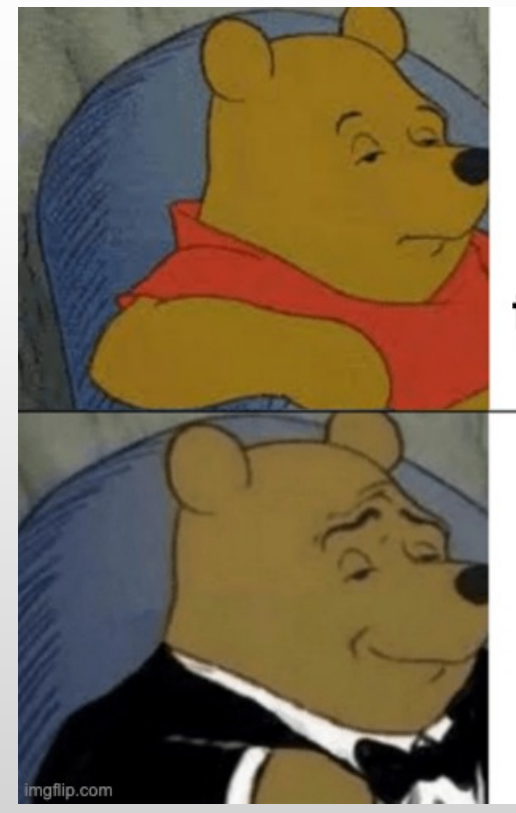

Force password method to always return true using WinDBG

Figure out the password

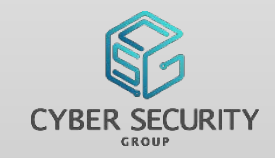

#### **What we knew**

- The password is not hardcoded
- Probably not stored in the database as the prompt appears before the user signs in

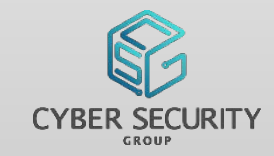

#### **After some digging…**

- The application loads a function (generateSuperSecretPassword) in another DLL to generate the password on the fly, passing in a hardcoded seed value
- It then calls another function (callChkPassWord) in the same DLL to prompt and compare the passwords

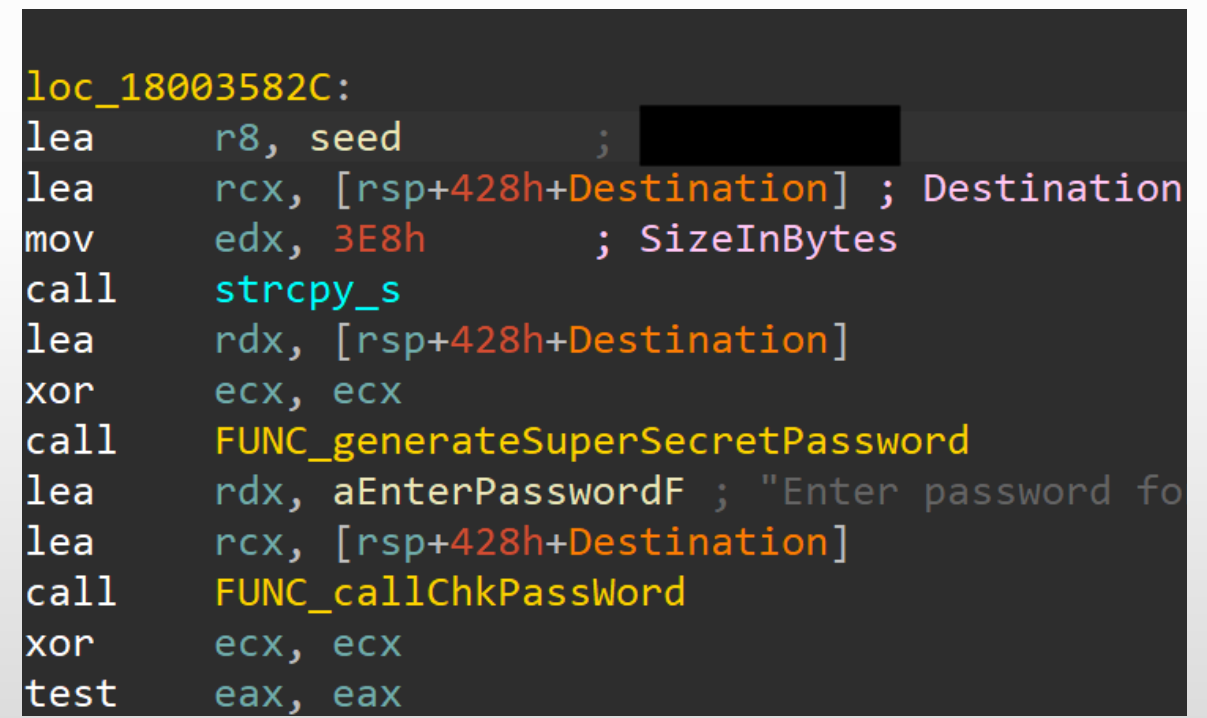

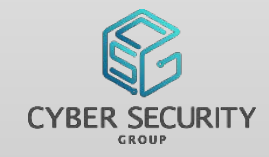

- Recipe for super secret password generation
- Ingredients:
	- Seed value
	- Today's date time object
- Method:
	- $1, \%$ , <<, >>, ^, &
	- Mix well and prepare to serve
- Return: 6 char string that changes every week

```
const char * fastcall generateSecretPassword(const char *a1, int a2)
  const char *v2; // rbp
  int v3; // ebx
  struct FILETIME v4; // r11
  int64 v6; // rax
  struct FILETIME SystemTimeAsFileTime; // [rsp+20h] [rbp-28h]
  struct SYSTEMTIME SystemTime; // [rsp+28h] [rbp-20h]
  v2 = a1;
  v3 = a2;GetSystemTimeAsFileTime(&SystemTimeAsFileTime);
                                                                                             \blacktrianglerightv4 = SystemTimeAsFileTime;if (\text{stromp}(' , v2) )*v2 = 0;
  if (v3 == -1)v6 = -60480000000000164;LABEL 9:
    *(OWORD *)&v4 += v6;
    goto LABEL 10;
  if (v3)if ( v3 != 1 )
      return v2;
    v6 = 60480000000000064;goto LABEL 9;
LABEL_10:
  SystemTimeAsFileTime = v4;
  FileTimeToSystemTime(&SystemTimeAsFileTime, &SystemTime);
  return sub_180008750(v2, SystemTime.wDay + 100 * (SystemTime.wMonth + 100 * (unsigned int)SystemTime.wYear));
```
• Since the password didn't change that often, we pulled it out from RCX

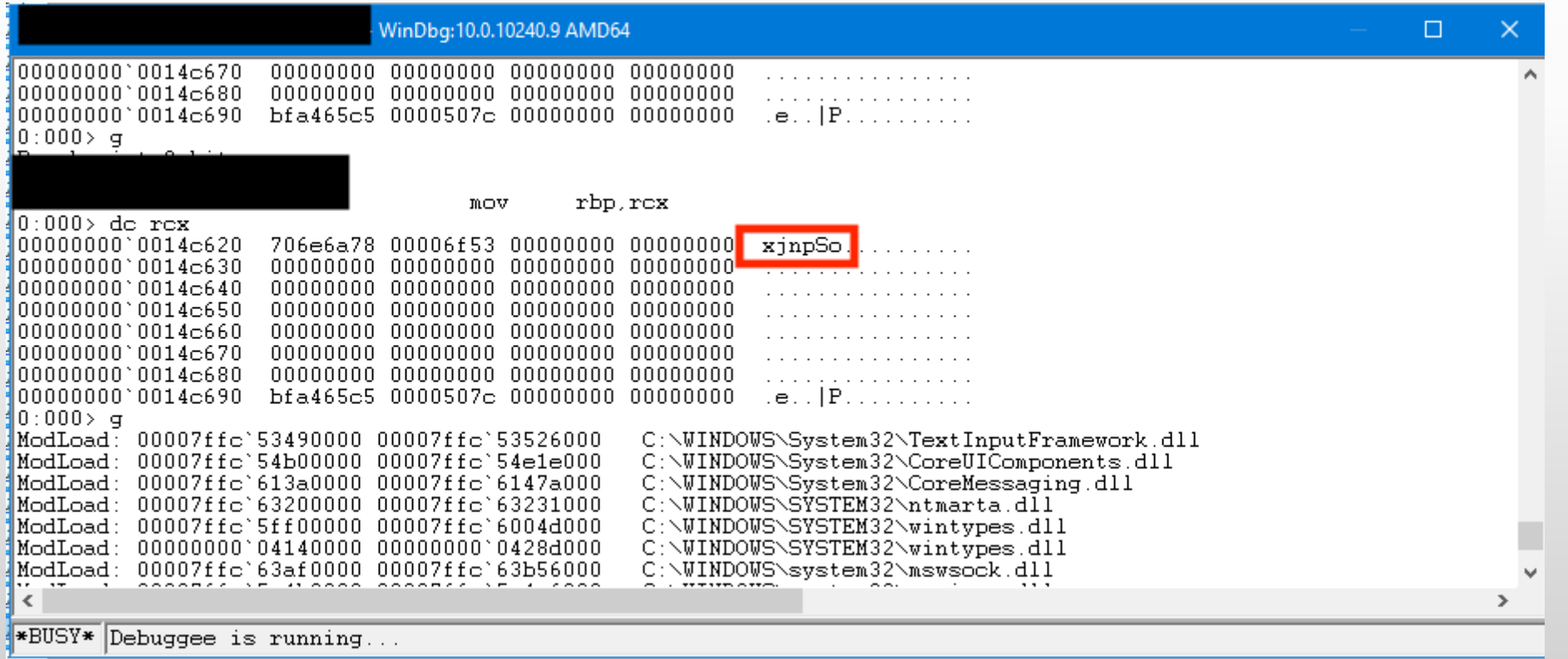

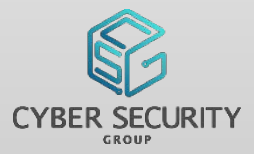

Edit View Windows Session Log Action Ontions Tools Threads Help

• We are greeted with a console once we've entered the password

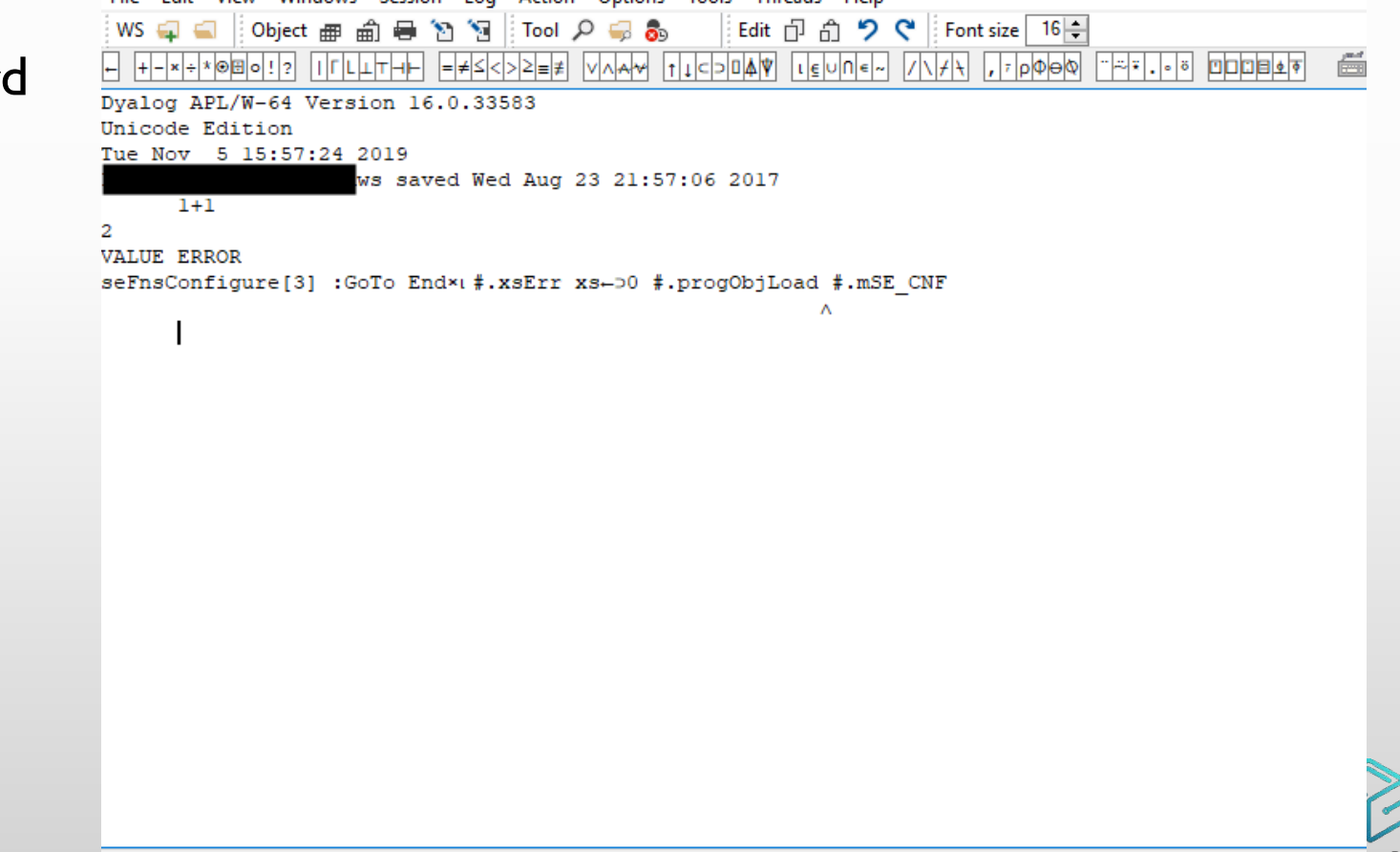

**JECURITY** 

 $\Box$ DQ:0  $\Box$ TRAF  $\Box$ SI:1

& :

File

Edit 日 白 つ ぐ Font size 16÷ Object 画 白 号 Y Y Tool Q 号 6  $WS \equiv$ 345 26 1 0 1 990 25 1 0 1 2100 26 1 0 1 277 26 1 0 1 2094 26 1 0 dbSelect tUSERLOGONS 233 3571 20190130.681597 136 20190201.488449 20190201.530093 118 20190212.586817 20190212.683229 121 20190212.68978 20190212.697002 122 20190212.705313 20190212.706632 20190212.831111 20190212.904549 127 300 20190220.379294 515 20190311.417269 20190311.54485 20190311.649236 20190311.65039 572 20190311.712002 20190311.773565 578 582 20190311.774329 20190311.822211 177 20190322.476551 20190322.59098 20190326.379363 20190326.439259 1079 20190403.351296 20190403.388252 11325 11326 20190403.406192 20190403.43971: 20190417.362813 20190417.397535 54 20190417.402836 20190417.437014 56 54 20190418.394063 20190418.421366 102 20190418.675046 20190418.707222 20190422.46875 20190422.554444 145  $\overline{2}$ 20190503.45478 20190503.48975 261 20190515.641424 20190515.727535 271 20190515.713519 20190515.804468 20190607.398021 20190607.530961 406 411 20190607.61419 20190607.661887 413 20190607.666921 20190607.729988 20190611.380706 20190611.382593 169 20190611.443356 20190611.476898 178 20190614.604815 20190614.605289 166

Tools Help

- Hey! We can run stored DB procedures!
- Here's a list of login sessions for users, something a normal user should not have access to

View Windows Session Log

Action Options

File Edit

#### **Impact**

• On elevating a user by entering the password, the user can run database queries (stored procedures or raw SQL) to do activities such as changing passwords of other users, checking log in sessions and potentially viewing other sensitive data

#### **Why**

• The developers put it in to ease their remote maintenance operations

#### **Mitigation?**

• The password changes every week. However the seed was the same, so anyone with an installation of the program could generate the same password to be used on other machines

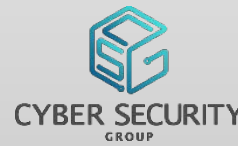

#### **Challenges**

- Restrictive testing environment
- Short testing time
- Communication with the developers

#### **Tools Used**

#### • IDA

• WinDBG

#### **Key Takeaway**

- The application was not built with security in mind, hence it was easy to RE and figure out their secret password
- Applications should enforce security by design instead, especially those dealing with sensitive data, and not merely assume their environment to be secure

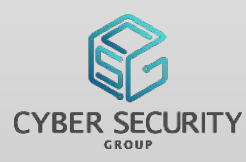

### PLACEHOLDER

- Handover to Max
- Transition slide, to be edited out

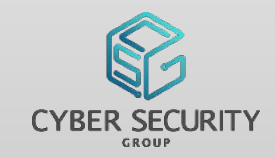

#### **Initial Goal**

• To demonstrate the impact of local authentication bypass

#### **Why?**

- Password managers hold tasty loot!!!
- Local authentication for master passwords to unlock
- Verification checks for master password can be as simple as true/false

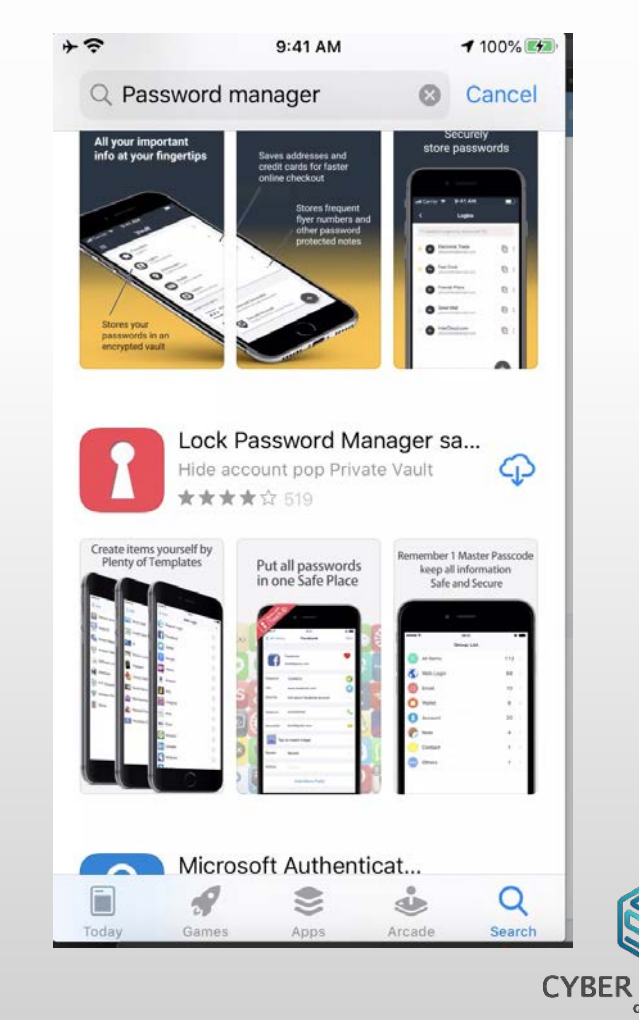

#### **I MEAN… JUST LOOK AT THIS???**

- Verification of master password is done by just comparing if string is equal.
- Input password is not used to decrypt the vault

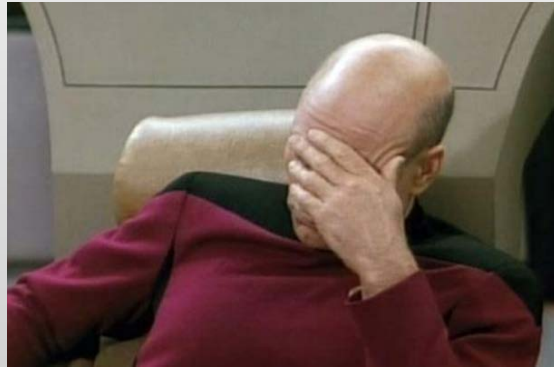

#### Assembly Code for Password Comparison

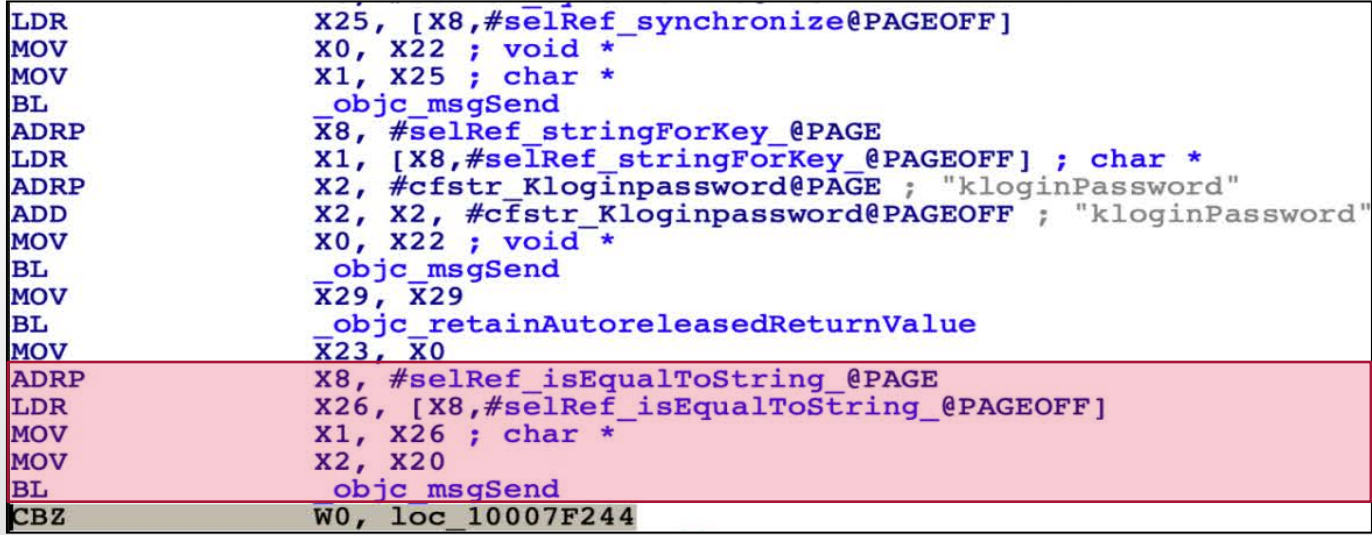

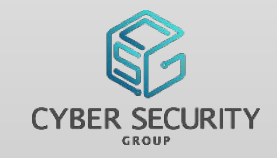

- So… should you entrust your passwords to random free password managers found online?
- As a learning experience, we selected "Lock Password Manager" to conduct our tests. It can be downloaded from the AppStore, averaging 4 of 5 stars with over 500 ratings.

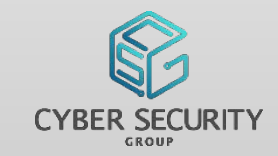

 $+ \hat{z}$ Skip

- Set a master password for Password Manager
- Didn't set password hint. Who needs one?

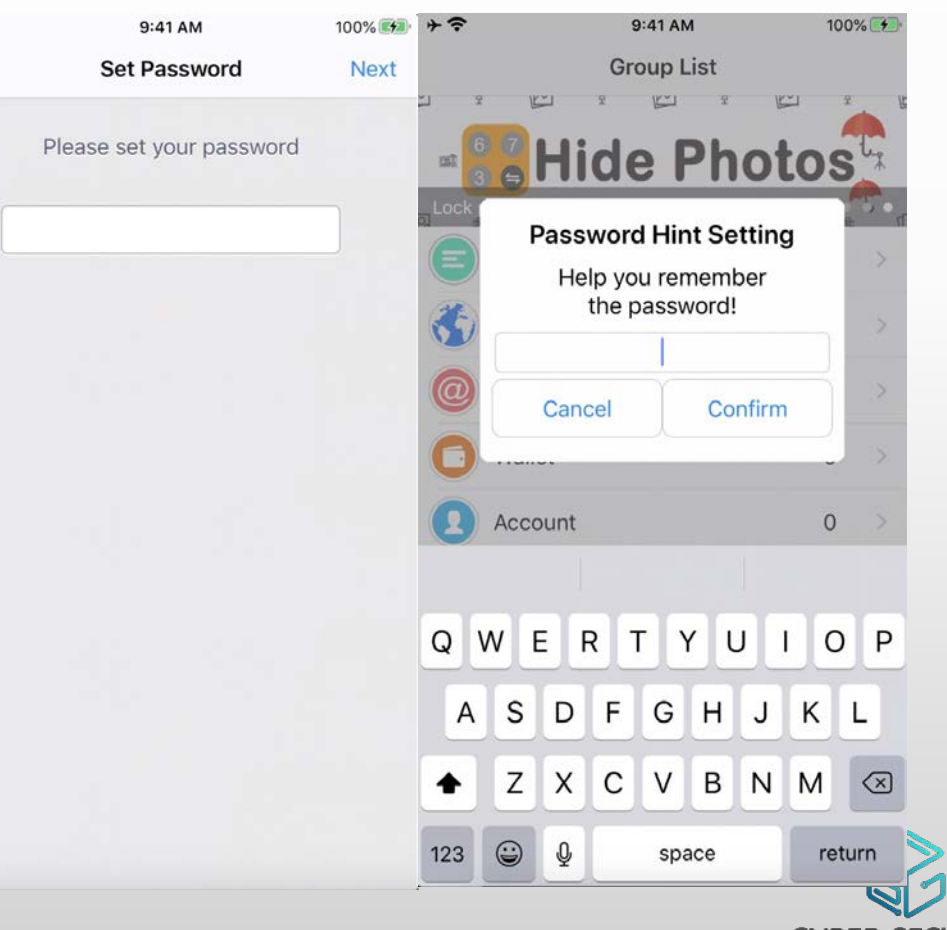

- Password manager ask to backup master password
- Complains forgotten master password will lead to "no way of accessing the app"
- "There are no recovery passcode"

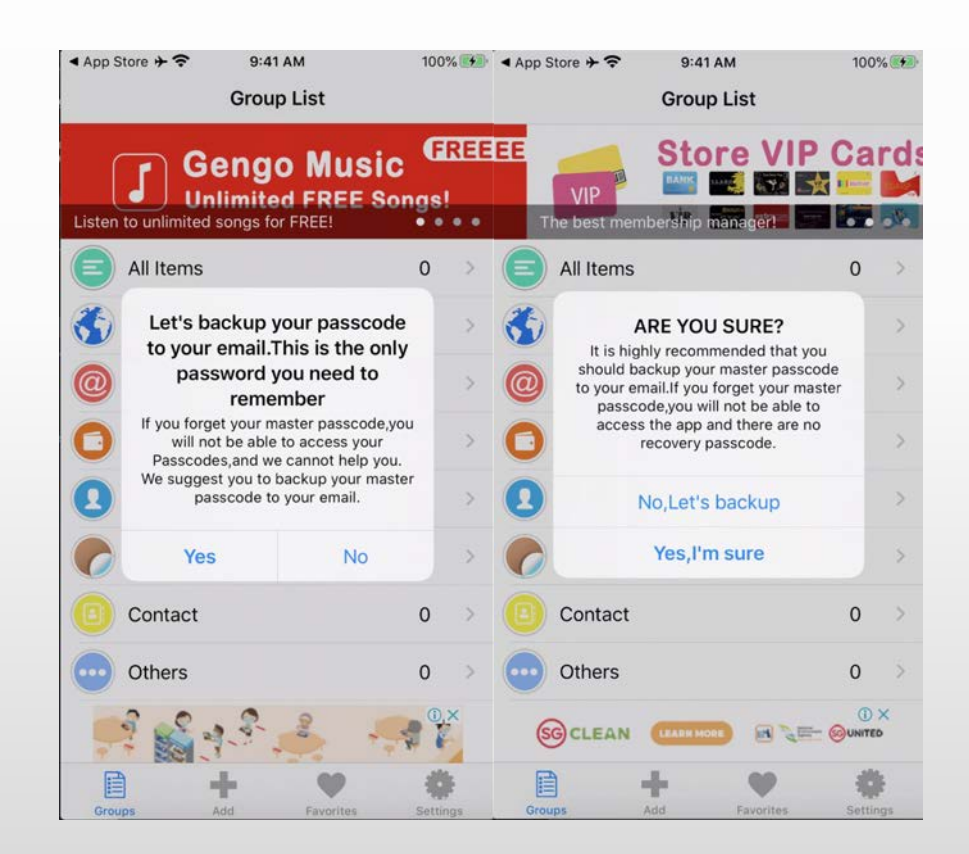

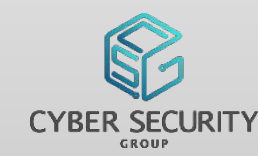

• Hooking framework "THEOS" used to observe application flow for password entry

#### Explanation for Theos Logos

%hook – Opens a hook block for the specified class %log - Prints the method arguments in system log %orig - Calls the original hooked method %end - Close the hook block

#### Tweak to observe application behaviour

%hook NBAppDelegate

- (unsigned char)isUseSecureClearData { %log; unsigned char r = %orig; HBLogDebug(@"isUseSecureClearData return value: = %hhu", r); return r; }
- (unsigned char)PAPasscodeViewControllerDidEnterPasscode:(id)arg1 enterPasscode:(id)arg2 { %log; unsigned char r = %orig;
- HBLogDebug(@"PAPasscodeViewControllerDidEnterPasscode return value: = %hhu", r); return r; }
- (void)PAPasscodeViewControllerDidEnterPasscode:(id)arg1 { %log; %orig; }
- (void)PAPasscodeViewController:(id)arg1 didFailToEnterPasscode:(long long)arg2 { %log; %orig; }
- (void)IsSuccessLogin:(unsigned char)arg1 { %log; %orig; }
- (long long)genErrorLoginTimes { %log; long long r = %orig; HBLogDebug(@" = %lld", r); return r; }
- (void)setDateFlag { %log; %orig; }

%end

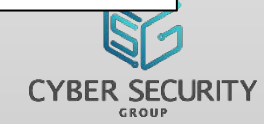

#### **Observe application flow for right/wrong password entry**

#### Application logic/call stack for right password entry

[<NBAppDelegate: 0x2813e1a80> PAPasscodeViewControllerDidEnterPasscode:<PAPasscodeViewController: 0x10284a000> enterPasscode:123456] [<NBAppDelegate: 0x2813e1a80> setDateFlag] [<NBAppDelegate: 0x2813e1a80> isUseSecureClearData] [isUseSecureClearData return value: = 0] [<NBAppDelegate: 0x2813e1a80> IsSuccessLogin:1] [<NBAppDelegate: 0x2813e1a80> notificationLoadAds] [PasscodeViewController return value: = 1]

#### Application logic/call stack for wrong password entry

[<NBAppDelegate: 0x2812eefc0> PAPasscodeViewControllerDidEnterPasscode:<PAPasscodeViewController: 0x106148a00> enterPasscode:112233] [PasscodeViewController return value: = 0] [<NBAppDelegate: 0x2812eefc0> PAPasscodeViewController:<PAPasscodeViewController: 0x106148a00> didFailToEnterPasscode:2] [<NBAppDelegate: 0x2812eefc0> IsSuccessLogin:0] [<NBAppDelegate: 0x2812eefc0> isUseSecureClearData] [isUseSecureClearData return value: = 0]

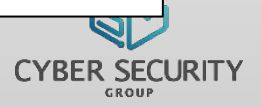

#### **Observe application flow for right/wrong password entry**

#### Application logic/call stack for right password entry

[<NBAppDelegate: 0x2813e1a80> PAPasscodeViewControllerDidEnterPasscode:<PAPasscodeViewController: 0x10284a000> enterPasscode:123456] [<NBAppDelegate: 0x2813e1a80> setDateFlag] [<NBAppDelegate: 0x2813e1a80> isUseSecureClearData] [isUseSecureClearData return value: = 0] [<NBAppDelegate: 0x2813e1a80> IsSuccessLogin:1] [<NBAppDelegate: 0x2813e1a80> notificationLoadAds] [PasscodeViewController return value: = 1]

#### Application logic/call stack for wrong password entry

[<NBAppDelegate: 0x2812eefc0> PAPasscodeViewControllerDidEnterPasscode:<PAPasscodeViewController: 0x106148a00> enterPasscode:112233] [PasscodeViewController return value: = 0] [<NBAppDelegate: 0x2812eefc0> PAPasscodeViewController:<PAPasscodeViewController: 0x106148a00> didFailToEnterPasscode:2] [<NBAppDelegate: 0x2812eefc0> IsSuccessLogin:0] [<NBAppDelegate: 0x2812eefc0> isUseSecureClearData] [isUseSecureClearData return value: = 0]

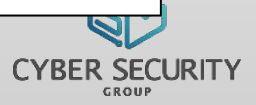

- Compare the input password against the master password set
	- Returns true (value 1), else return false (value 0)

```
v20 = objc_msgSend(v19, "stringForKey:", CFSTR("kloginPassword"));<br>v21 = (void *)objc_retainAutoreleasedReturnValue(v20);50
51
    if ( (unsigned int) objc msgSend(v21, "isEqualToString:", v8)
52
53
54
       -[NBAppDelegate setDateFlag](v5, "setDateFlag");
55
       v22 = 1:-[NBAppDelegate IsSuccessLogin: ](v5, "IsSuccessLogin:", lLL); |
56
57
     \mathbf{r}58
     else
59
60
       if ( l(unsigned int)objc msgSend(v8, "isEqualToString:", CFSTR("*#06#*")))
61
62
         v22 = 0:63
         goto LABEL 10;
64
65
       objc msgSend(v19, "setBool:forKey:", OLL, CFSTR("kpasswordon"));
       objc msgSend(v19, "setObject:forKey:", &stru 1004D5820, CFSTR("kloginPassword"));
66
       objc msgSend(v19, "synchronize");
67
68
       v22 = 1:
69
```
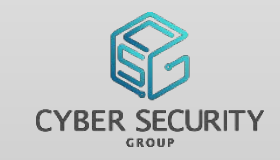

- On right password entry,
	- Calls [NBAppDelegate setDateFlag]
	- Calls [NBAppDelegate isSuccessLogin] passing 1 as argument

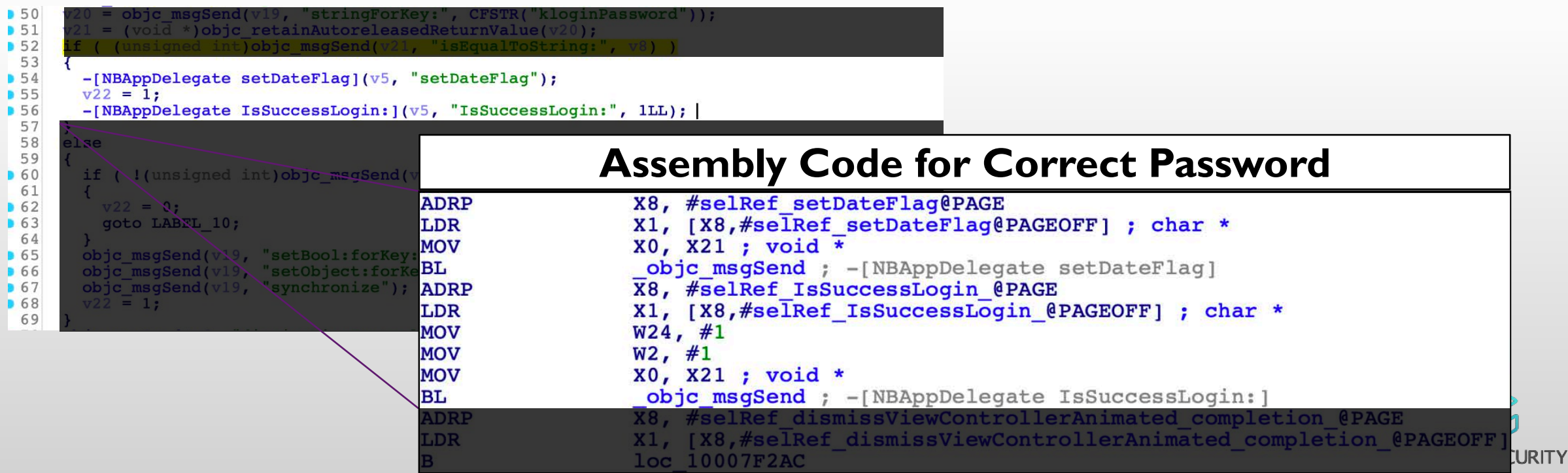

#### **So far so good…**

- When the right master password is entered, IsSuccessLogin will be set to true, allowing the application to display saved passwords
- In the same vein, if the wrong master password is entered, the application should just prompt an error
- However…

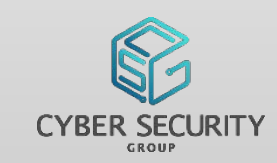

- On wrong password entry,
	- Checks if user input password was equal to  $*#06#*$

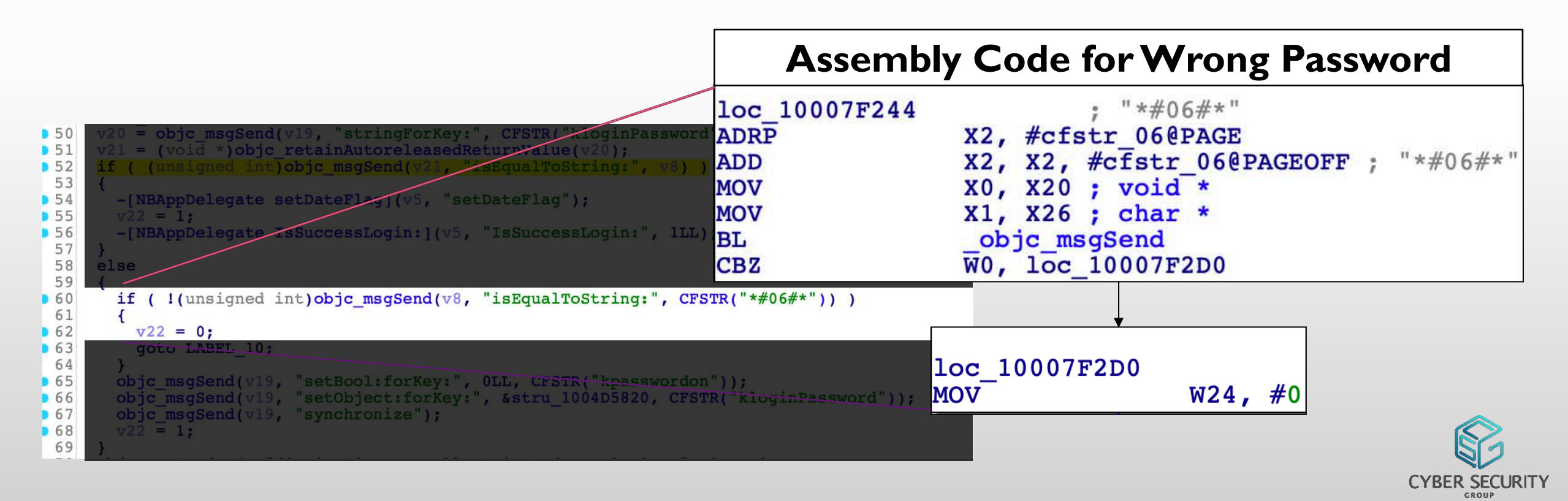

- Secret backdoor in password manager
	- User input of \*#06#\* will write false to key-pair kpasswordon
	- Removes the need for master password to unlock

```
= objc msgSend(v19, "stringForKey:", CFSTR("kloginPassword"));
505121 = (void *)objc retainAutoreleasedReturnValue(v20);52f ( (unsigned int\objc msgSend(v21, "isEqualToString:", v8) )
 53
54-[NBAppDelegate setDateFlag](v5, "setDateFlag");
■ 55
         v22 = 1:
         -[NBAppDelegate IsSuccessLogin: ](v5, "IsSuccessLogin:", 1LL); |
■ 56
 57
 58
       else
 59
         if ( 1(unsigned int)objc msgSend(v8, "isEqualToString:", CFSTR("*#06#*")))
■ 60
 61
62v22 = 0;■ 63
           goto LABEL 10;
 64
■ 65
         objc msgSend(v19, "setBool:forKey:", OLL, CFSTR("kpasswordon"));
         objc_msgSend(v19, "secbool:conkey: , only critik( kpdsswordon ), ,<br>objc_msgSend(v19, "setObject:forKey:", &stru_1004D5820, CFSTR("kloginPassword"));<br>objc_msgSend(v19, "synchronize");
• 66
• 67
• 68
         v22 = 1:
 69
      \rightarrow
```
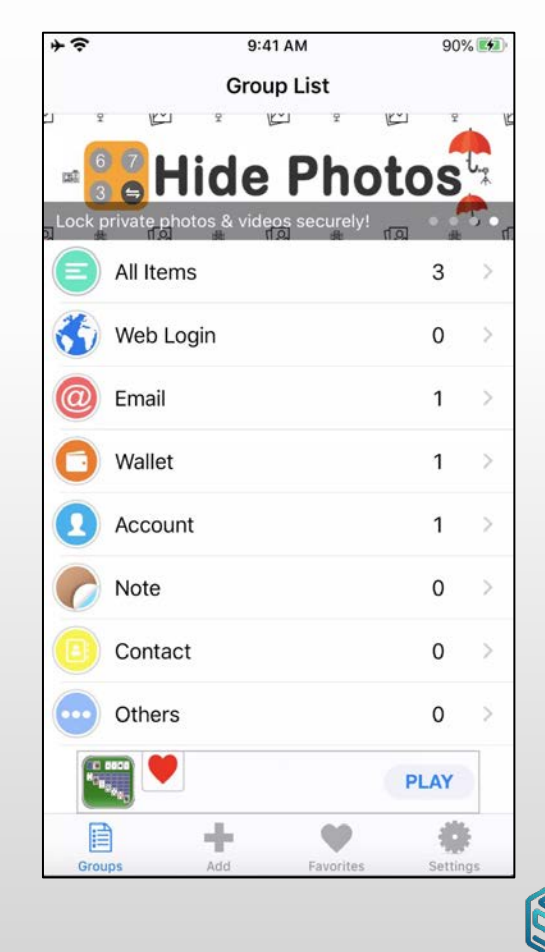

- Tracing through important key-pair value in the NSUserDefaults,
	- kpasswordon determines if master password is needed to access app
	- kloginpassword stores the originally set master password
	- Both are located in group.com.estill.passwordmgr.plist

```
v10 = objc_msgSend(v8, "systemVersion");v10 = 0.001 = (v0) = system (10);<br>
v11 = (void *)object _t = v11;<br>
objc_msgSend(v11, "floatValue");
v13 = v12;
objc release(v11);
objc release(v9);
if (\overline{v13} \ge 7.0)v16 = objc_msgSend(&OBJC_CLASS___NSUserDefaults, "alloc");<br>v15 = objc_msgSend(v16, "initWithSuiteName:", CFSTR("<mark>group.com.estill.passwordmgr</mark>"));
else
  v14 = objc msgSend(&OBJC CLASS NSUserDefaults, "standardUserDefaults");
  v15 = (void *)obic) \nretainAutoreleasedReturnValue(v14);v17 = v15;
objc msgSend(v15, "setBool:forKey:", OLL, CFSTR("kTouchILauch"));
objc msqSend(v17, "synchronize");
v58 = v17:
v18 = objc_msgSend(v17, "stringForKey:", CFSTR("kloginPassword"));v19 =objc retainAutoreleasedReturnValue(v18);
v20 = v59;
```
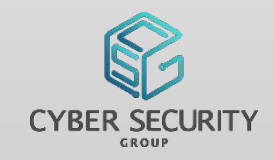

- Extracted group.com.estill.passwordmgr.plist from iphone
	- Found unencrypted master password in plist!!!

[iPhone:/ root# find / -iname group.com.estill.passwordmgr.plist find: '/.fseventsd': Operation not permitted find: '/private/var/.fseventsd': Operation not permitted /private/var/mobile/Containers/Shared/AppGroup/5B449D23-B5F9-4D00-B470-B0C663DE1DD4/Library/Preferences/group.com.estill.passwordmgr.plist iPhone:/ root#

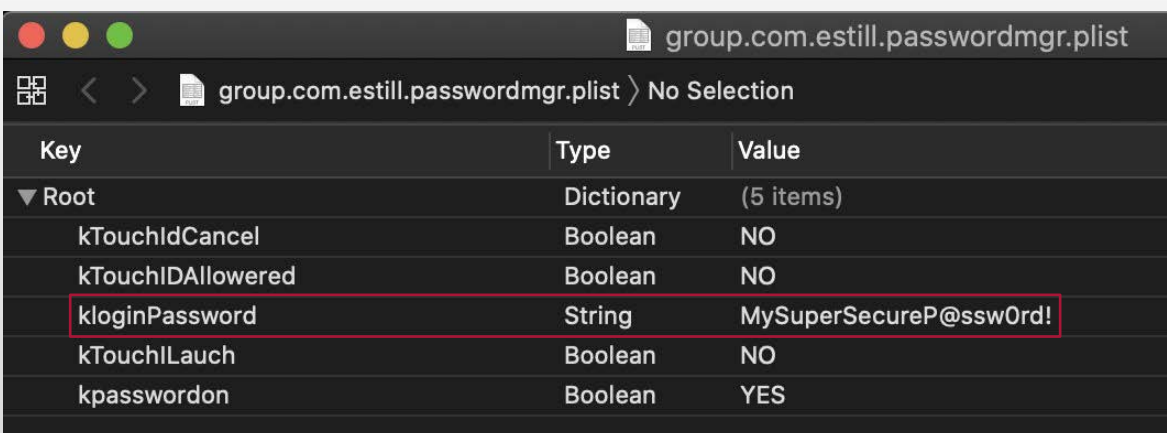

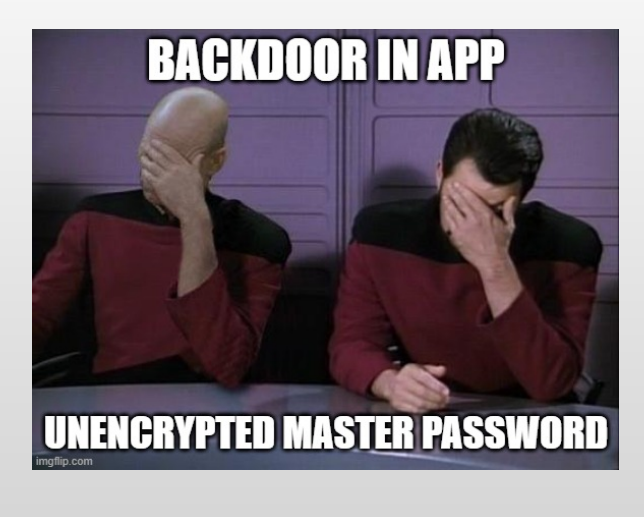

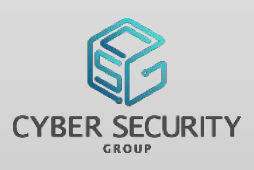

• So much for telling users to backup their master password

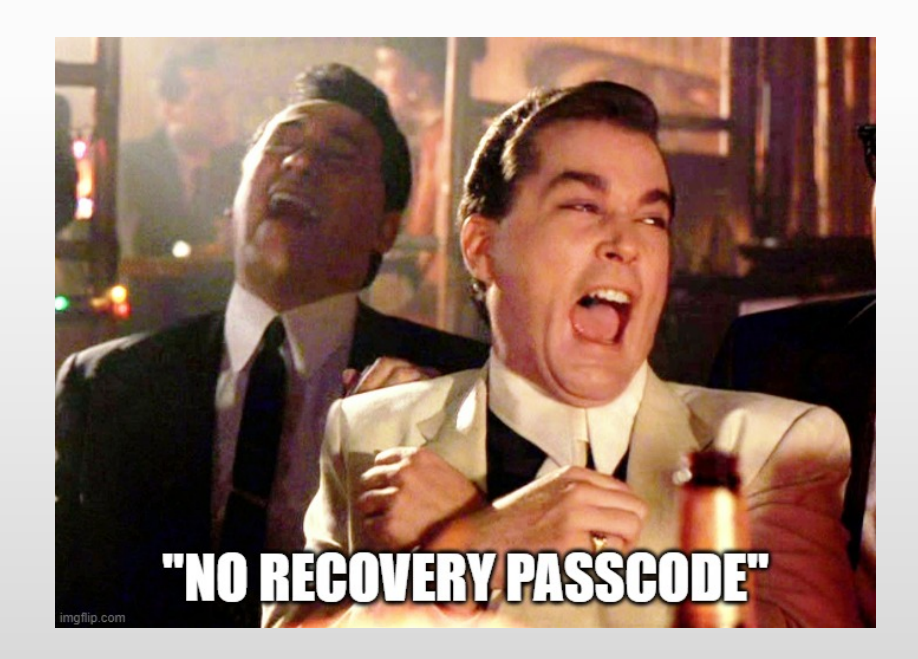

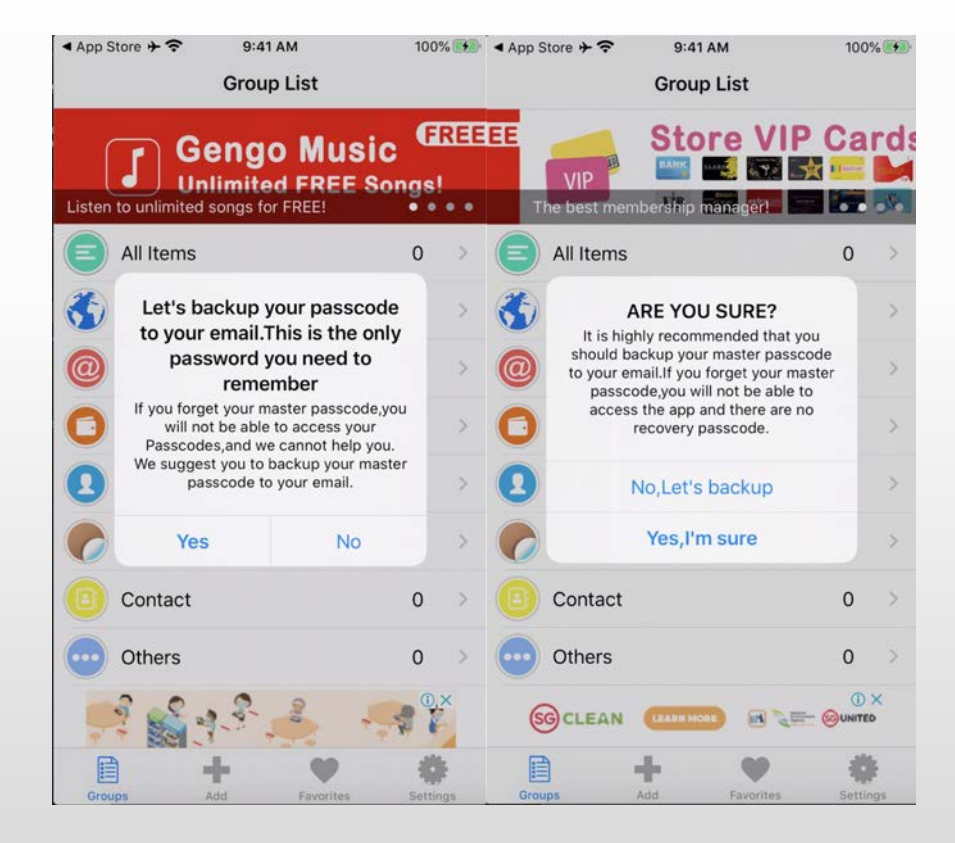

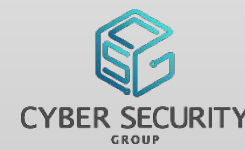

- Total of 4 apps were found, 3 free and I paid version
- Total of 3 password managers created by this developer

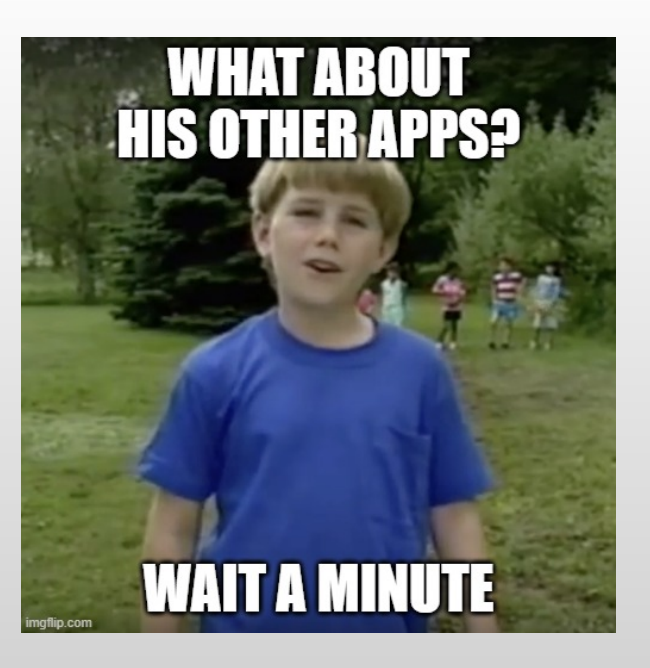

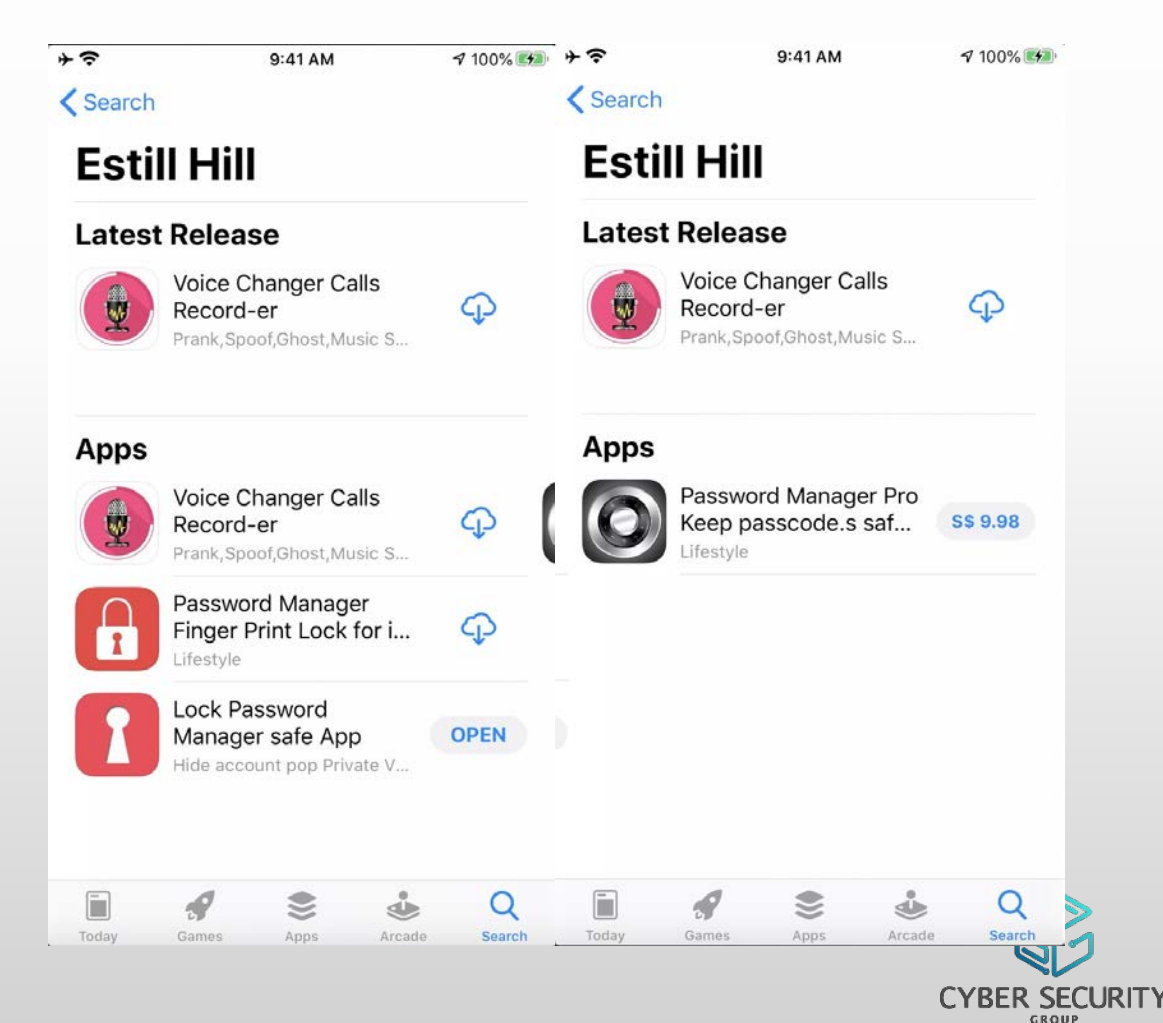

- Tried the other app (Password Manager Finger Print Lock for iPhone Safe)
- Same interface as the original app
- Has the same backdoor  $*#06#*$
- High chance that paid password manager "Password Manager Pro Keep passcode.s safe & lock private account.s" also have the same backdoor!!!

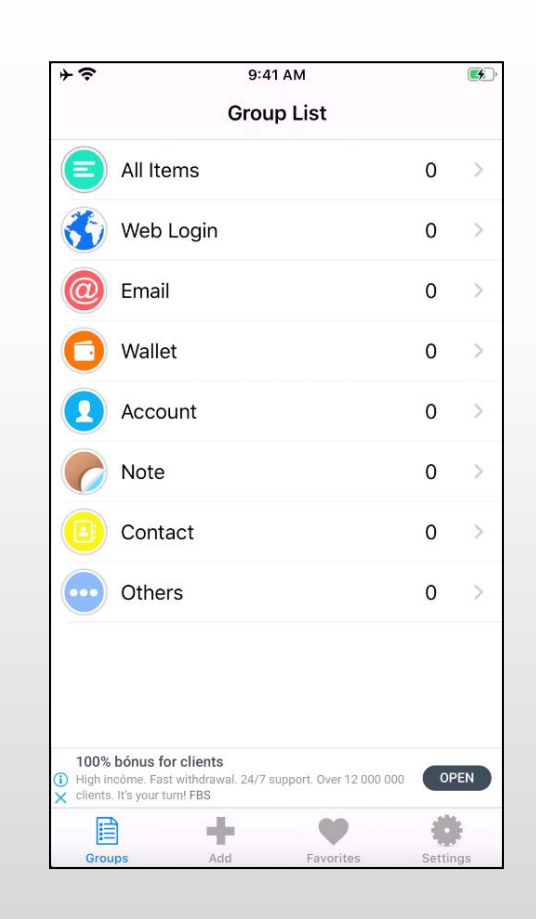

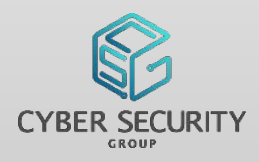

#### **Impact**

• Someone with physical access to your phone could use the backdoor and get all your sweet, sweet passwords

#### **Why**

• Who knows? Backdoor recovery code?

#### **Mitigation?**

• Reported to developer multiple times since 2 Jan 2020. Since there was no reply from developer, I also tried to reach out to Apple.To date, the vulnerable app is still available on the AppStore.

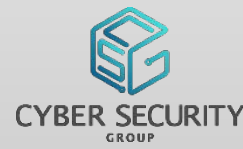

## INGOTS OF HARD WORK FOLLOW OUR DEVELOPMENT!

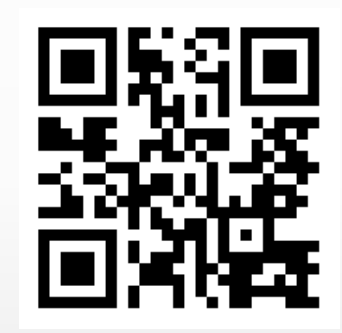

GovTech CSG Medium Page <https://medium.com/csg-govtech>

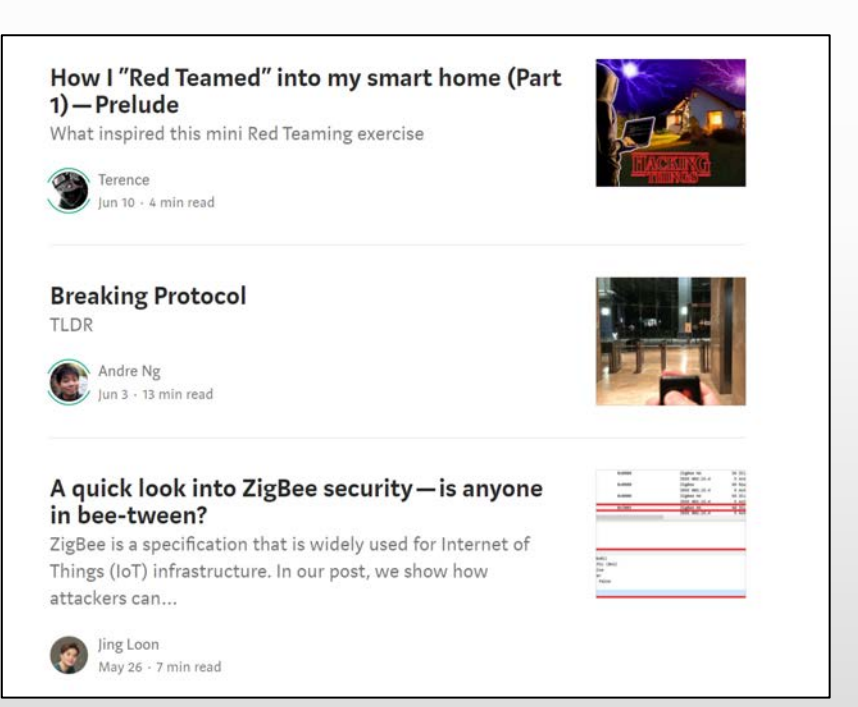

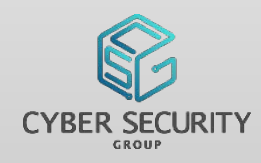

#### SNEAK PREVIEW! CAPTURE THE FLAG (CTF) **COMPETITION**

- GovTech CSG will be organizing our first inaugural CTF competition! o Why? We want to create something fun for the community!
- There will be a range of attractive prizes to be won, not just for the top teams!
- It will be a co-event with Stack 2020 o By the way, Stack 2020 is a free virtual event this year!
- More details will be released by us soon!

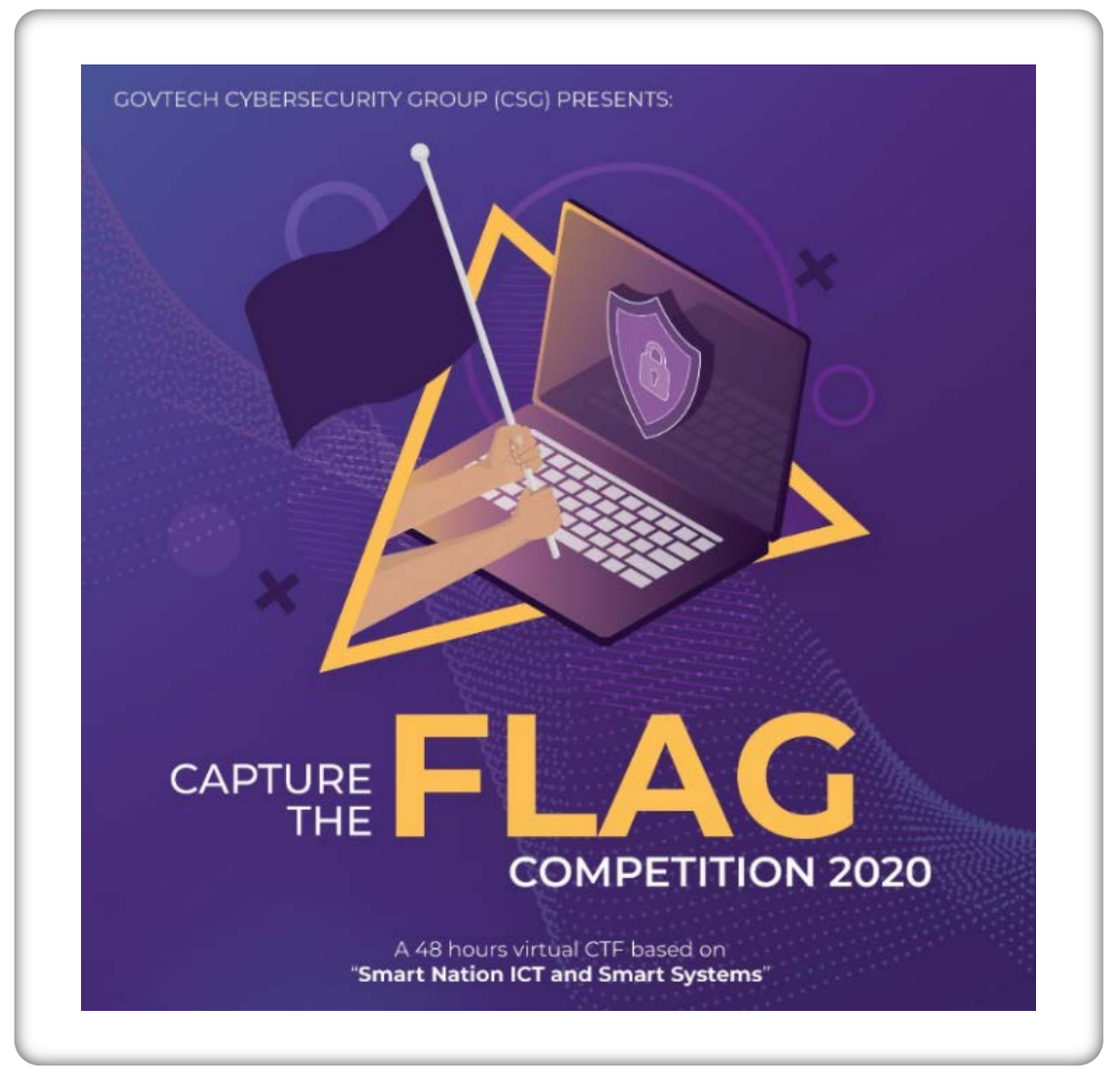

# QUESTIONS?

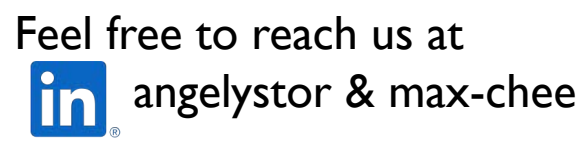

@angelystory

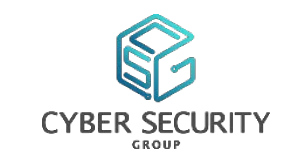